**本教程首发 IT 天空 [www.itsk.com](https://www.itsk.com/),原创作者小鱼儿 yr,转载请注明出处。**

**更多封装系统教程,重装系统教程请关注小鱼儿 yr 系统 [www.yrxitong.com](http://www.yrxitong.com/)**

**ES5 高效封装 WIN10 系统教程 2020 系列(七)测试效果**

#### **本教程共有 7 个系列**

- **1. [母盘定制](https://www.yrxitong.com/cn/h-nd-311.html)**
- **2. [准备封装环境](https://www.yrxitong.com/cn/h-nd-312.html)**
- **3. [母盘安装及系统调整](https://www.yrxitong.com/cn/h-nd-313.html)**
- **4. [使用工具优化与清理](https://www.yrxitong.com/h-nd-314.html)**
- **5. [常用软件安装及设置](https://www.yrxitong.com/h-nd-315.html)**
- **6. ES5 [封装](https://www.yrxitong.com/h-nd-316.html)**
- **7. 测试效果**

**大家好,第六章 ES5 封装内容太多,昨天搞了我一整天,搞的我昏天地转,一时半会儿还没编辑 完,仅截图就截了 100 多张(如下截图),更别说图片处理和帖子排版了。今天我先把镜像测试视频 做了,等我恢复一下元气再去处理第六章的截图和帖子编辑。还好今天测试没啥问题,录制一个测试视 频倒是挺轻松,半小时就搞定了,先发出测试视频让大家看看效果先。测试分两个部分一个部分是虚拟 机里测试大部分内容,另一个部分是实体机里测试的内容,包括测试开始菜单休眠睡眠按钮(VM15 里无法显示),测试电脑或主板厂商 OEM 和 Logo 信息(虚拟机里只能显示虚拟机的 OEM 信息)等 等。实体机测试内容很少,就不做视频了,直接装完系统截图演示一下就是了。因为用的是物理映射, 所以连镜像都不用倒腾,直接用 IT 天空的 WTG 优盘插到待测试的实体机上,然后进 PE 里,直接安 装数据盘里做好的演示系统镜像即可。**

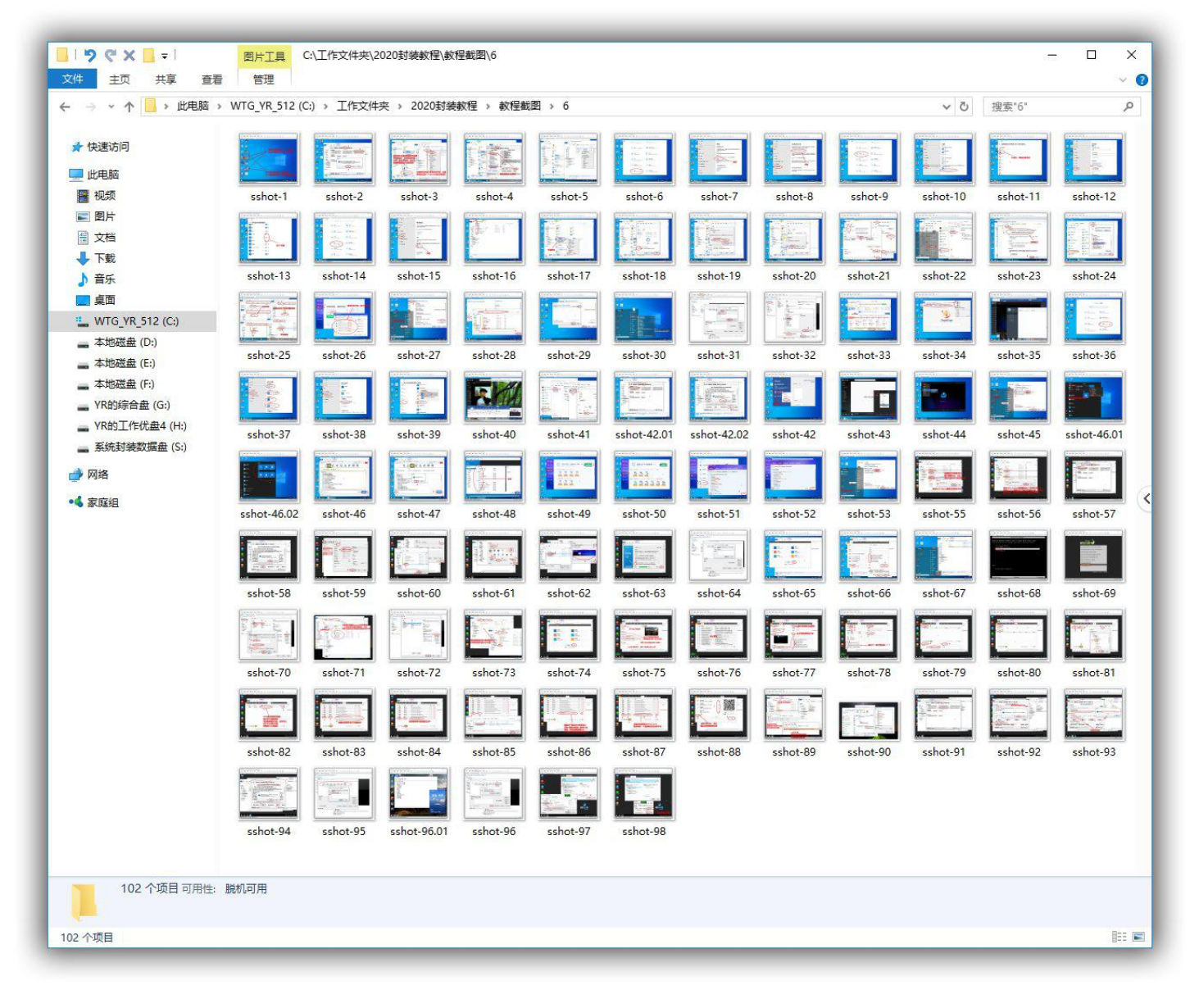

#### **一、虚拟机测试内容**

- **1.进 PE,重新分区**
- **2.恢复并部署镜像**
- **3.装完系统检查第一次进入桌面情况**
- **4.检查桌面是否出现双图标**
- **5.检查任务栏是否被还原**
- **6.检查仿 WIN7 输入法是否被还原,**
- **7.检查 OEM 信息及系统激活情况**
- **8.查看 OFFICE2019 鸡火情况**
- **9.检查系统预留空间是否被关掉**
- **10.检查默认应用关联是否被还原**
- **11.自动更新是否被关闭**
- **12.检查资源管理器设置是否被还原**
- **13.检查 C 盘大小是否正常(一般占用 15G 左右的空间)**
- **14.检查是否出现 Administrotar.计算机名的问题**
- **15.检查开始屏幕是否被还原**
- **16.检查应用商店是否可用,检查应用商店是否在自动更新, 测试是否可以正常**
- **下载 NVIDIA Control Panel(维修系统常用)**
- **17.检查防火墙是否被关闭**
- **18.检查安全维护消息通知是否被关闭**
- **19.检查电源设置是否被还原**
- **20.检查.net3.5 和 SMB1.0 是否开启**

ES5 高效封装 WIN10 系统教程 2020 系列(七)测试效果

### **下面是 ES5 高效封装 WIN10 系统教程 2020 系列演示镜像测试视 频链接**

**OneDrive [网盘在线观看](https://vipmail-my.sharepoint.cn/:v:/g/personal/yrxitong_com_e1_tn/EXrFBnrRrftDg-khGzQYzSIBeeP0mD1w1bdXwdebkkZzKA?e=8vJqjH)**(可下载) **[直接在线观看](https://17110378.s21v.faiusr.com/58/ABUIABA6GAAg9K_U8gUon6_v4QM.mp4)**(好像不可以下载)

### **二、实体机测试**

- **1.检查休眠睡眠按钮是否正常显示**
- **2.检查电脑厂商或者主板厂商 OEM 和 Logo 是否正常显示**
- **3.检查硬件驱动是否正常安装**

**下图是实体机上安装演示镜像后的截图,电脑主板 OEM 厂商和 Logo 图标已自动识别。睡眠休眠按钮也显示在开始菜单上了。**

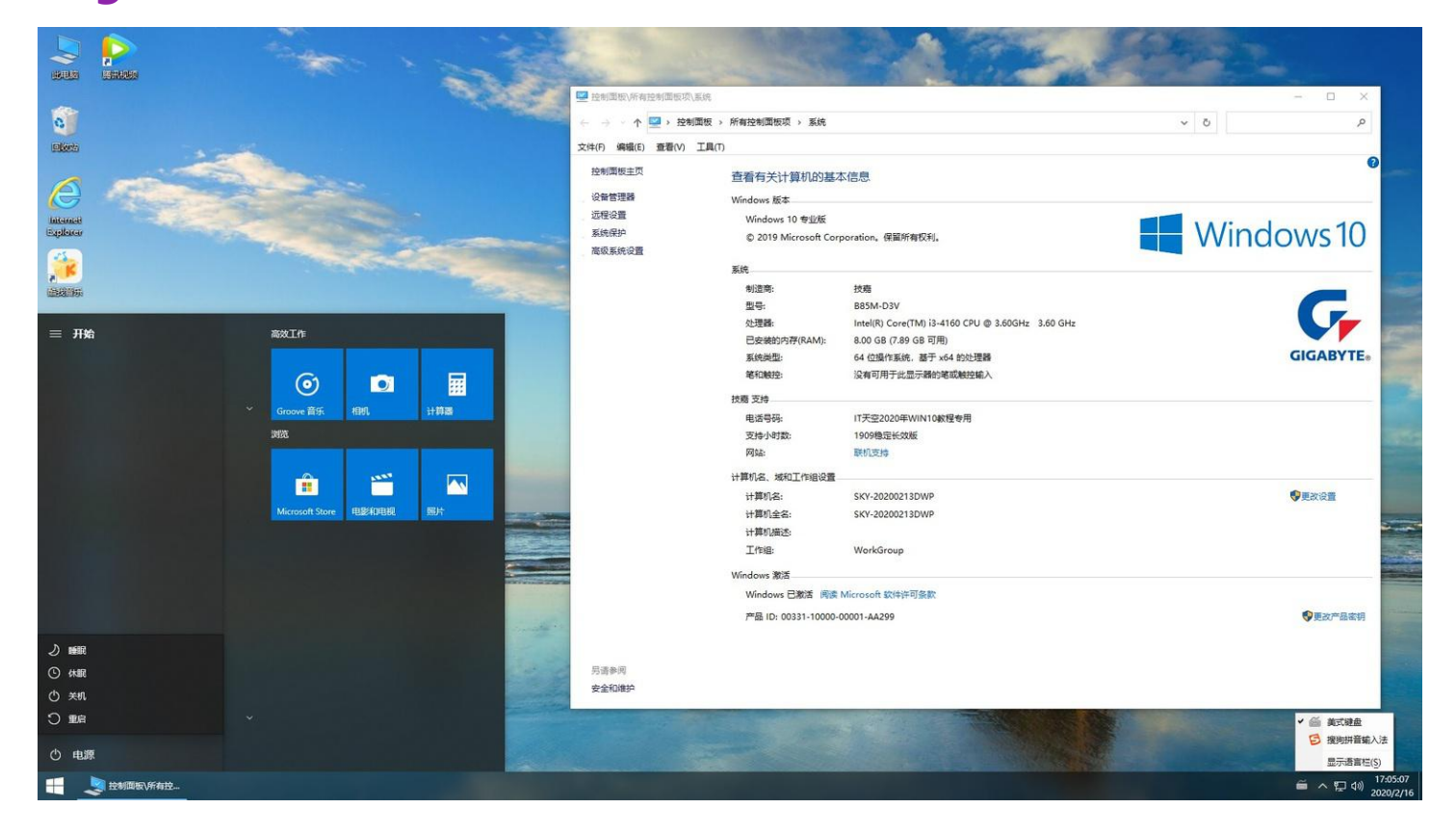

4

# **ES5 高效封装 WIN10 系统教程 2020 系列至此已全部**

# **结束,感谢大家的支持~**

#### **欢迎加入本站 QQ 群学习技术与交流经验↓**

- 2000 人技术交流 QQ 主群:543037138
- 2000 人技术交流 QQ①群:960073337
- 2000 人技术交流 QQ 2群: 858984928
- 2000 人技术交流 QQ③群:913087656
- 2000 人技术交流 QQ④群:198636825